# **SISTEM PENALARAN SEBAGAI ALAT PEMBELAJARAN GERAK PARABOLA**

**Sri Hartati** 

*Laboratorium Elektronika dan Instrumentasi, FMIPA, Universitas Gadjah Mada, Yogyakarta e-mail: shartati@ugm.ac.id* 

# **ABSTRAKSI**

*Telah dibangun sistem penalaran sebagai alat bantu pembelajaran gerak parabola. Sistem ini dikembangkan dengan teknik-teknik animasi, yang memfasilitasi user dengan berbagai fasilitas pembelajaran antara lain fasilitas penalaran fisika, penjelasan teoritis fenomena fisika, dan fasilitas pengujian pemahaman dengan latihan soal yang berkaitan dengan gerak parabola. Selain itu sistem menampilkan animasi gerak parabola dan berbagai parameter yang berkaitan dengan gerak parabola pada setiap saat.* 

*Sistem ini telah diuji dengan beberapa eksperimen, hasilnya menunjukkan bahwa sistem ini mampu memvisualisasikan gerak parabola, dan mampu dipakai untuk membantu pembelajaran dalam pemahaman gerak parabola, maupun membantu evaluasi pemahaman tentang gerak parabola.* 

*Kata kunci*: *sistem visualisasi, animasi, gerak parabola*

### **1. PENGANTAR**

Sistem penalaran ini merupakan sistem komputerisasi yang menyajikan animasi gerak parabola yang menampilkan nilai-nilai posisi obyek, dan parameter yang berkaitan dengan gerak parabola, serta memberi fasilitas pembelajaran yang terintegrasi seperti fasilitas penalaran fisika, fasilitas penjelasan secara teoritis, fasilitas untuk bereksperimen, fasilitas untuk menguji pemahaman dengan latihan soal. Fasilitas-fasilitas ini tidak dimiliki oleh sistem yang lain (Susilowati, 2003, Jamilah, 2002, Makmum, 2000 dan Sarini, 2000).

 Pada penelitian ini telah dibangun sebuah sistem animasi sebagai alat bantu pembelajaran fisika khususnya tentang gerak parabola. Sistem ini dirancang mengikuti konsep perancangan perangkat lunak dengan memperhitungkan hukum-hukum fisika yang terjadi pada gerak parabola meskipun masih mengabaikan unsur gesekan udara.

Sistem ini tersusun dari beberapa subsistem yang masing-masing akan dibahas disini. Masingmasing subsistem dipakai untuk keperluan menerangkan n penjelasan fenomena fisika yang terjadi pada sistem gerak parabola disertai dan menampilkan secara visual animasi gerak parabola. Beberapa subsistem bisa diaktifkan dari subsistem yang lain.

### **2. STRUKTUR SISTEM PENALARAN GERAK PARABOLA**

Sistem penalaran gerak parabola ini memiliki beberapa subsistem yang digambarkan dengan Visual Table of Contents yang ditunjukkan pada Gambar 1.

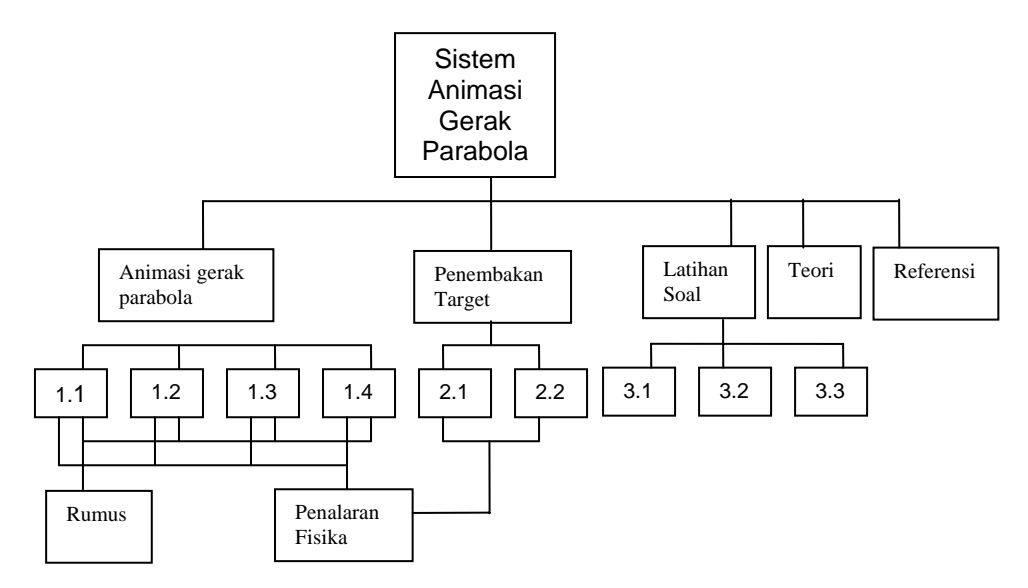

**Gambar 1.** Visual Table of Content dari sistem animasi gerak parabola.

*Keterangan gambar:* 

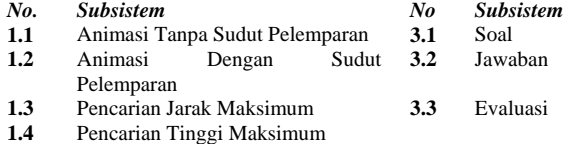

- **2.1** Pencarian Sudut Tembakan
- **2.2** Pencarian Kecepatan Tembakan

Subsistem-subsistem tersebut dibangun dari hasil implementasi pemrograman visual tentang gerak parabola dengan bahasa pemrograman Visual Basic. Interaksi antar subsistem ditunjukkan oleh garis penghubung pada Gambar 1. Subsistemsubsistem animasi gerak tanpa sudut pelemparan, animasi gerak dengan sudut pelemparan, pencarian jarak maksimum, dan pencarian tinggi maksimum (1.1…2.2) berinteraksi dengan subsistem penalaran dan subsistem rumus. Subsistem-subsistem ini dibuat dalam bentuk *form* pemrograman visual, sebagai contoh, *form* animasi gerak parabola tanpa sudut pelemparan ditunjukkan pada Gambar 2. Beberapa subsistem akan dideskripsikan pada sub bab berikut ini:

### **2.1 Subsistem Penalaran Gerak Parabola Tanpa Sudut**

Subsistem ini untuk memvisualisasikan gerak parabola tanpa sudut lemparan. Visualisasi ini sebenarnya menggambarkan gerak parabola dari obyek (partikel) yang dilempar dari ketinggian tertentu yang digambarkan dalam koordinat  $(x_0, y_0)$ , yang mana koordinat tersebut diberikan oleh user. Posisi bola diruang nyata ditampilkan pada layar monitor menyesuaikan lebar layar monitor. Cara translasi, rotasi, penyesuaian ruang nyata dengan area layar monitor mengikuti cara-cara ((Andrienko, 2004, Grinstein, Trutschl, Cvek, 2004; Hearn, Pauline, 1986). Kecepatan awal disajikan dalam komponen kecepatan ke arah sumbu x dan sumbu y, besar masing-masing komponen kecepatan diberikan oleh user  $(V_{0x}, V_{0y})$ , sehingga besar sudut pelemparan akan ditentukan sendiri oleh sistem, dengan rumusan

$$
\alpha = \arctan \frac{V_{0x}}{V_{0y}}
$$
 (1)

Posisi partikel pada setiap saat *t* disajikan oleh koordinat  $(x_t, y_t)$  dan partikel pada setiap saat menempati posisi  $(x_t, y_t)$  ditampilkan pada layar monitor. Nilai  $(x_t, y_t)$  diperoleh dari (Halliday, 97):

$$
(x_t, y_t) = (x_o + v_{0x}t, v_{0y}t - \frac{1}{2}gt^2) \tag{2}
$$

yang mana *g* adalah percepatan gravitasi yang secara dunia nyata besarnya berkisar antara 9,7m/s<sup>2</sup> sampai  $10 \text{m/s}^2$ .

Posisi awal  $(x_0, y_0)$  sebenarnya bisa

dimasukkan berapapun tetapi karena sistem ini adalah software visualisasi maka perlu dipikirkan jangkauan visualnya. Untuk itu posisi awal dari obyek tidak terlalu besar, supaya gerak parabola dari obyek bisa tertampil baik, dan kecepatan awal yang digunakan berkisar antara 100m/s dan 1000m/s.

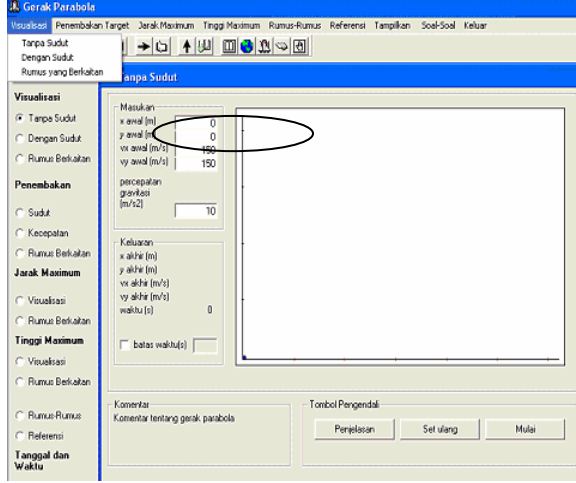

**Gambar 2.** *Form* animasi gerak parabola tanpa sudut lemparan

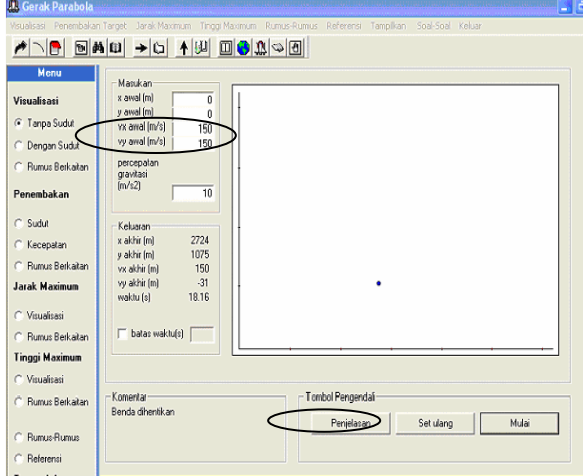

**Gambar 3.** Animasi gerak parabola obyek pada posisi *t* =18.16 detik

Untuk menampilkan gerakan obyek pada layar monitor, diperlukan penggambaran obyek pada setiap saat secara berurutan mulai dari *t=0*, bila partikel pada saat *t* berada pada posisi  $(x_t, y_t)$ telah ditampilkan, maka pada saat *t+1* akan digambarkan obyek pada posisi  $(x_t + 1, y_{t+1})$  dengan menghapus gambar obyek pada posisi sebelumnya. Dengan demikian tampak

dilayar gerakan obyek yang menunjukkan gerak parabola.

Gambar 3 menunjukkan bentuk animasi gerak parabola tanpa sudut pelemparan pada saat t=18.16 detik. Tombol Mulai merupakan tombol *on/off* dipakai untuk memulai atau menghentikan animasi pada t tertentu. Jika animasi dihentikan pada *t* tertentu, dan ingin dilanjutkan lagi cukup diaktifkan kembali tombol *Mulai*.

Tombol *Set Ulang* dipakai untuk mengatur ulang data untuk memulai animasi gerak parabola dari awal. Sedang tombol *Penjelasan* dipakai untuk mengaktifkan subsistem Penalaran Fisika yang memberi penjelasan pada user atas pertanyaan bagaimana partikel mencapai keadaan seperti yang ditunjukkan pada keluaran.

## **2.2 Subsistem Penalaran Fenomena Fisika pada Gerak Parabola**

Subsistem ini dibangun untuk memberi kemudahan bagi siswa dalam menjelaskan hasil yang ditampilkan oleh sistem pada saat *t* tertentu. Bagi siswa yang kurang paham terhadap keluaran sistem pada saat *t* tertentu, tombol *Penjelasan* pada subsistem yang sedang aktif (misal Gambar 3) bisa diklik untuk mengaktifkan subsistem penalaran. Sebagai contoh, ketika obyek bergerak pada *t=*18.16 detik, subsistem Penalaran diaktifkan, maka akan muncul penjelasan seperti yang ditunjukkan pada Gambar 4. Subsistem ini bisa diaktifkan dari subsistem yang lain pula.

| <b>JA</b> Gerak Parabola                                                                                    |                                                                                                    |  |  |  |  |  |  |
|----------------------------------------------------------------------------------------------------|----------------------------------------------------------------------------------------------------|--|--|--|--|--|--|
| Visualisasi Penembakan-Target Jarak-Maximum Tinggi-Maximum Rumus-Rumus Referensi Tampilkan Soal-Soal Keluar |                                                                                                    |  |  |  |  |  |  |
| <b>AUDO 3 3 9 8 4</b><br>回的日<br>۱Е<br>→ ⊡                                                                   |                                                                                                    |  |  |  |  |  |  |
| Menu<br>Visualisasi<br>C Tanpa Sudut<br>Dengan Sudut<br>Rumus Berkaitan                                     | Masukan<br>Penjelasan Visualisasi Gerak Tanpa Sudut<br>x awal (m)<br>Û<br>y awal (m)<br>n<br>Dengan masukan sebagai berikut<br>vx awal (m/s)<br>150<br>x awal [m]<br>vy awal (m/s)<br>150<br>y awal [m]<br>n<br>percepatan<br>150<br>vx awal (m/s) |  |  |  |  |  |  |
| Penembakan                                                                                                  | gravitasi<br>150<br>vv awal (m/s)<br>[m/s2]<br>percepatan<br>10<br>gravitasi (m/s2)<br>10                                                                                                    |  |  |  |  |  |  |
| C Sudut<br>Kecepatan<br>Rumus Berkaltan<br><b>Jarak Maximum</b>                                             | Dengan waktu (s): 18.16<br>Keluaran<br>2724<br>x akhir (m)<br>Untuk rumus berikut:<br>1075<br>v akhir (m)<br>$x = x_0 + v_0 t$<br>150<br>vx akhir (m)<br>$y = y_0 + v_0 t - \frac{1}{2}gt^2$<br>$-31$<br>vv akhir (m)<br>18.16<br>waktu [s]        |  |  |  |  |  |  |
| C Visualisasi<br>Rumus Berkaitan                                                                            | Didapat:<br>150<br>x akhir (m):<br>2724 vs akhir (m/s)<br>batas waktu(s)<br>$-31$<br>1075 vv akhir (m/s)<br>v akhir [m]                                                                                                    |  |  |  |  |  |  |
| <b>Tinggi Maximum</b><br>C Visualisasi<br>Rumus Berkaitan<br>Rumus-Rumus                                    | Tombol Pengendali<br>Komentar<br>Benda dhentikan<br>Set ulang<br>Percelasan<br>Mulai                                                                                                    |  |  |  |  |  |  |
| Referensi                                                                                                   |                                                                                                    |  |  |  |  |  |  |

**Gambar 4.** Subsistem Penalaran ketika diaktifkan pada saat t=18.16 detik

# **2.3 Subsistem Penjelasan Fenomena Fisika**

Subsistem ini diperlukan untuk memberi kemudahan bagi siswa/user melihat fenomenafenomena yang terkait dalam gerak parabola yang sedang diamati dari sebuah subsistem yang diaktifkan. Sebagai contoh, ketika sedang mengaktifkan subsistem animasi gerak parabola Gambar 3 di atas, maka siswa bisa mengaktifkan subsistem Rumus dari menu yang tersedia, maka

siswa akan mendapatkan beberapa halaman tampilan yang berisi rumus-rumus yang terkait. Siswa bisa melihat halaman yang dia inginkan, dengan menggeser *Scroll Bar* disediakan. Gambar 5 menunjukkan halaman pertama dari subsistem rumus pendukung yang diaktifkan. Subsistem ini bisa diaktifkan dari subsistem yang lain pula.

| <b>U. Gerak Parabola</b>                                                                                          |                                                                                                    |  |  |  |  |  |  |
|----------------------------------------------------------------------------------------------------|----------------------------------------------------------------------------------------------------|--|--|--|--|--|--|
| Penembakan Target Jarak Maximum Tinggi Maximum Rumus-Rumus Referensi Tampilkan<br>Soal-Soal Keluar<br>Visualisasi |                                                                                                    |  |  |  |  |  |  |
| NP 548 →C 14 8 839 5                                                                                              |                                                                                                    |  |  |  |  |  |  |
| Menu                                                                                                    | <b>X</b> Rumus yang Berkaitan<br>Е                                                                                                    |  |  |  |  |  |  |
| Visualisasi                                                                                                    |                                                                                                    |  |  |  |  |  |  |
| <b>C</b> Tanpa Sudut                                                                                              | Visualisai Gerak Tanpa Sudut dan Dengan Sudut                                                                                          |  |  |  |  |  |  |
| Dengan Sudut                                                                                                    |                                                                                                    |  |  |  |  |  |  |
| <b>C</b> Rumus Berkelten                                                                                          |                                                                                                    |  |  |  |  |  |  |
| Penembakan                                                                                                    | Visualisasi tanpa sudut<br>Letak tiap saat                                                                                             |  |  |  |  |  |  |
| C Sudut                                                                                                    | $x, y = x_0 + v_{x0}t + y_0 + v_{y0}t - \frac{1}{2}gt^2$                                                                               |  |  |  |  |  |  |
| C Kecepatan                                                                                                    | $x, y = [x_0 + v_{x0}t] + [y_0 + v_{y0}t - \frac{1}{2}gt^2]$                                                                           |  |  |  |  |  |  |
| Rumus Berkaitan                                                                                                   |                                                                                                    |  |  |  |  |  |  |
| <b>Jarak Maximum</b>                                                                                              | Visualisasi dengan sudut<br>Letak tiap saat<br>$x, y = [x_0 + v_0 \cos \alpha t] + [y_0 + v_0 \sin \alpha t - \frac{1}{2} \alpha t^2]$ |  |  |  |  |  |  |
| C Visualisasi                                                                                                    |                                                                                                    |  |  |  |  |  |  |
| C Rumus Berkaitan                                                                                                 |                                                                                                    |  |  |  |  |  |  |
| <b>Tinggi Maximum</b>                                                                                             | kecepatan tiap saat baik dengan sudut ataupun tanpa sudut yaitu dengan membuat                                                         |  |  |  |  |  |  |
| C Visualisasi                                                                                                    | $v_{\rm rel} = v_{\rm h} \cos \alpha$                                                                                                  |  |  |  |  |  |  |
| C Rumus Berkaltan                                                                                                 | $v_{\rm rel} = v_{\rm h} \cos \alpha$                                                                                                  |  |  |  |  |  |  |
|                                                                                                    | maka kecepatan tiap saatnya merupakan turunan pertama dari persamaan geraknya.<br>$\checkmark$                                         |  |  |  |  |  |  |
| <b>Bumus-Bumus</b>                                                                                                |                                                                                                    |  |  |  |  |  |  |
| C Referensi                                                                                                    |                                                                                                    |  |  |  |  |  |  |

**Gambar 5.** Halaman pertama dari subsistem Rumus yang diaktifkan

# **2.4 Subsistem Pencarian Tinggi Maksimum**

Subsistem ini dibangun selain mencari tinggi maksimum yang dicapai oleh obyek yang melakukan gerak parabola. Subsistem ini juga bisa mengaktifkan subsistem Penalaran maupun Rumus. Gerakan obyek dianimasikan secara terus-menerus mulai dari *t*=0 hingga mencapai *t* pada saat obyek di posisi tertinggi, yaitu pada saat

$$
t = \frac{v_0 \sin \alpha}{g} \tag{3}
$$

(Halliday, 1997). Sehingga disetiap posisi  $(x_i, y_i)$ akan divisualisasikan obyeknya hingga mencapai tinggi maksimum. Setelah itu obyek akan ditunjukkan mengalami gerak parabola turun hingga mencapai posisi terjauh.

#### **2.5 Subsistem Pencarian Jarak Maksimum**

Subsistem ini dibangun selain mencari posisi terjauh yang dicapai oleh gerakan obyek yang dianimasikan. Subsistem ini sejenis dengan yang lain, bisa mengaktifkan subsistem Penalaran maupun Rumus.

Gerakan obyek dianimasikan secara terusmenerus mulai dari *t*=0 hingga mencapai *t* pada saat obyek di posisi terjauh. Di setiap posisi  $(x_t, y_t)$  akan divisualisasikan obyeknya hingga obyek mencapai jarak maksimum. Namun demikian, proses animasi ini bisa dihentikan ataupun diinterupsi untuk mengamati penalaran yang diberikan dari sistem. Jarak terjauh yang dapat dicapai adalah saat *t*  memenuhi (Halliday, 1997):

$$
t = 2\frac{v_0 \sin \alpha}{g} \tag{4}
$$

Pada saat ini maka letak obyek mencapai jarak maksimum yaitu sebesar:

$$
(x, y) = \left(x_0 + 2\frac{v_0^2 \cos \alpha \sin \alpha}{g}, y_0\right) \quad (5)
$$

#### **2.6 Subsistem Visualisasi Gerak Parabola Dengan Sudut**

Subsistem ini dibangun untuk memvisualisasikan gerak parabola dengan sudut lemparan tertentu, proses proses yang terjadi tidak jauh beda dengan animasi diatas, hanya saja kecepatan awal tidak diuraikan kearah sumbu *x*  maupun sumbu *y*. Baik nilai kecepatan awal (*ν0*) maupun nilai sudut pelemparan  $(\alpha)$  diberikan oleh user. Posisi obyek setiap saat disajikan oleh koordinat  $(x_t, y_t)$  dan nilainya dihitung dari persamaan (2), sedangkan nilai  $V_{0x}$  dan  $v_{0v}$  masing-masing diberikan oleh persamaan

$$
v_{0x} = v_0 \cos \alpha \tag{6}
$$

dan persamaan

$$
v_{0y} = v_0 \sin \alpha \tag{7}
$$

Gambar 6 menunjukkan subsistem animasi gerak parabola dengan sudut pelemparan, sedang Gambar 7 menunjukkan fasilitas penalaran yang diaktifkan pada saat *t* = 14.04 detik.

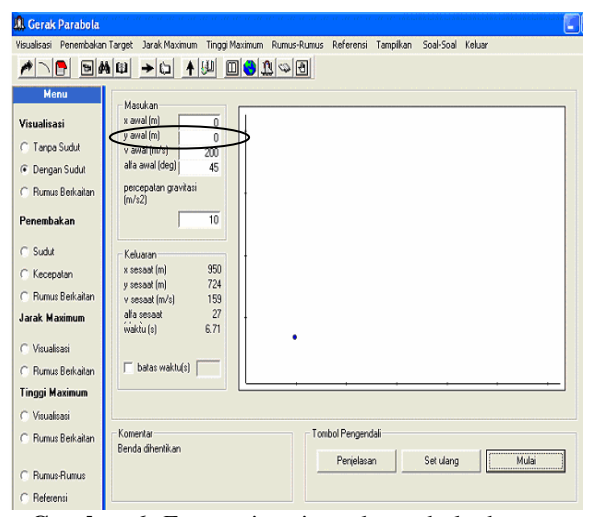

**Gambar 6.** *Form* animasi gerak parabola dengan sudut lemparan

| Penjelasan Visualisasi Gerak dengan Sudut       |           |                  |     |  |  |  |  |
|-------------------------------------------------|-----------|------------------|-----|--|--|--|--|
| Dengan masukan di bawah ini:                    |           |                  |     |  |  |  |  |
| x awal [m]                                      | п         |                  |     |  |  |  |  |
| y awal [m]                                      | n         |                  |     |  |  |  |  |
| v awal [m/s]                                    | 200       |                  |     |  |  |  |  |
| alfa awal                                       | 45        |                  |     |  |  |  |  |
| percepatan                                      |           |                  |     |  |  |  |  |
| gravitasi (m/s2)                                | $10^{-1}$ |                  |     |  |  |  |  |
| Dengan waktu [s]: 14.04                         |           |                  |     |  |  |  |  |
| Untuk rumus berikut :                           |           |                  |     |  |  |  |  |
| $x = x_0 + v_0 \cos \alpha t$                   |           |                  |     |  |  |  |  |
| $y = y_0 + v_0 \sin \alpha t - \frac{1}{2}gt^2$ |           |                  |     |  |  |  |  |
| Didapat:                                        |           |                  |     |  |  |  |  |
| x akhir [m]                                     | 1986      | v akhir [m/s]    | 141 |  |  |  |  |
| y akhir [m]                                     | 1000      | alfa akhir (deg) | n   |  |  |  |  |
|                                                 |           |                  |     |  |  |  |  |

**Gambar 7.** Penalaran sistem ketika *t* =14.04 detik

# **2.7 Subsistem Visualisasi Penembakan Untuk Mencari Sudut Tembakan**

Subsistem ini dibangun untuk visualisasi penembakan target. Sudut penembakan ditentukan oleh sistem, sehingga penembakan sudut tembakan ini bisa dianimasikan dengan tepat. Suatu target akan ditembak, berada pada (*xt,yt*) sedangkan penembak berada pada (*xp,yp*), kemudian kecepatan tembakannya adalah *vp*, maka sudut tembakannya bisa dicari dengan persamaan (Halliday, 1997)

$$
\alpha_{12} = \arctan\left[\frac{(x_r - x_p) \pm \sqrt{(x_r - x_p)^2 - \left(\frac{g(x_r - x_p)^2}{2v_p^2}\right)\left(y_r - y_p + \frac{g(x_r - x_p)^2}{2v_p^2}\right)}}{\frac{g(x_r - x_p)^2}{v_p^2}}\right]
$$
(8)

Jika diketahui jarak dan kecepatan dari suatu peluru maka dapat dihitung sudut tembakannya. Maka dengan ini bisa mencari sudut tembakan tanpa harus melakukan percobaan penembakan secara berulang-ulang.

Untuk keperluan visualisasi, agar obyek bisa terlihat, letak penembak dan target berada dalam *range* 0 dan 6000m, untuk komponen *x*, sedangkan untuk komponen *y* digunakan *range* 0 dan 4000m. Sedangkan untuk kecepatannya, berada dalam *range* 100m/s dan 1000m/s, hal itu untuk mendapatkan gerakan yang bisa diikuti oleh mata. Gambar 8 menunjukkan subsistem animasi penembakan untuk mencari sudut tembakan. Gambar 9 menunjukkan subsistem Penalaran yang diaktifkan untuk pencarian sudut penembakan.

### **2.8 Subsistem Visualisasi Penembakan Target untuk Mencari Kecepatan Tembakan**

Subsistem ini dibangun untuk menganimasikan penembakan target, khususnya untuk menentukan kecepatan tembakannya. Mengenai bentuk rancangan dari gerakannya sama dengan proses animasi pencarian sudut tembakan. Hanya saja subsistem ini akan menentukan kecepatan dari data jika jarak antara penembak dan target serta sudut tembakannya diketahui. Subsistem ini ditunjukkan pada Gambar 10. Penalaran sistem

untuk penentuan kecepatan tembakan ditunjukkan pada Gambar 11.

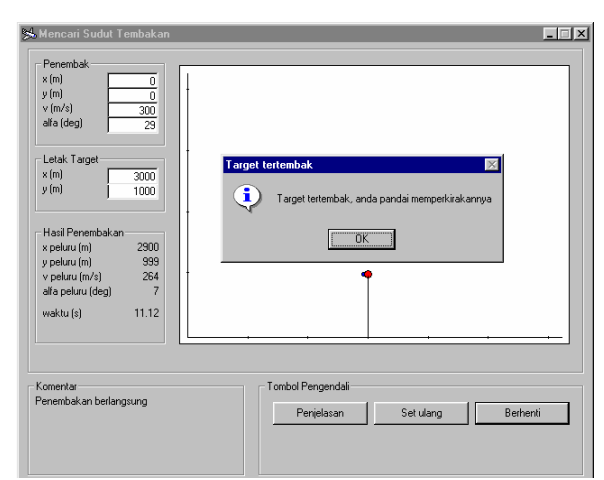

**Gambar 8.** Subsistem animasi penembakan untuk mencari sudut tembakan

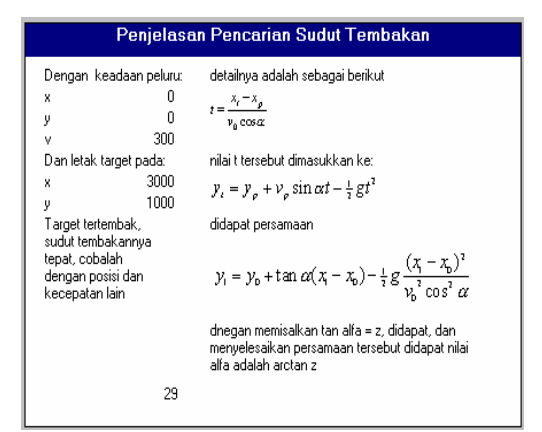

**Gambar 9.** Penalaran sistem dalam pencarian sudut penembakan

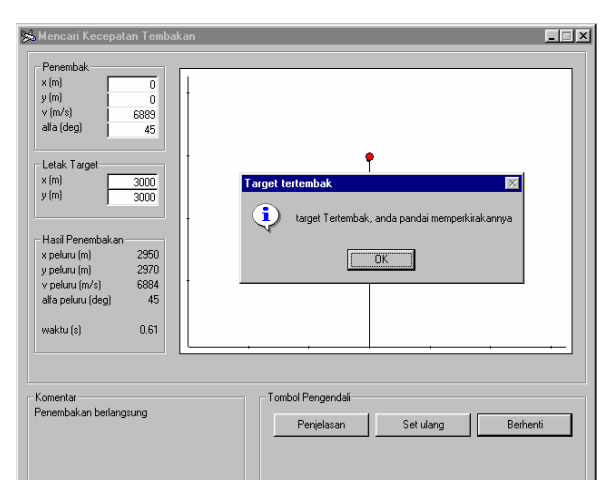

**Gambar 10.** Subsistem animasi penembakan untuk mencari kecepatan tembakan

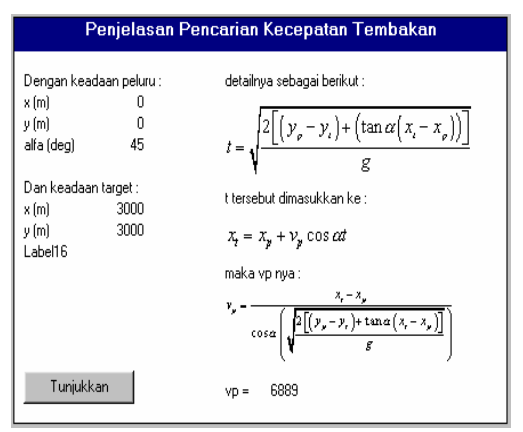

**Gambar 11.** Penalaran sistem dalam pencarian kecepatan tembakan

# **2.9 Subsistem Latihan Soal**

Untuk membantu user/siswa memahami memahami gerak parabola dengan mudah, maka dibangun subsistem Latihan Soal seperti yang ditunjukkan pada Gb.12, yang memiliki 3 komponen yaitu, Soal, Jawaban, dan Evaluasi. Pada komponen Soal telah ini dimuati dengan soal-soal yang dibuat berdasarkan visualisasi yang ada dalam software ini. Nomor soal diacak, sehingga tidak memungkinkan dua pengguna dengan memilih nomor soal yang sama mendapatkan jenis soal yang sama. User diberi fasilitas untuk memilih soal dengan memasukkan nomor soal yang dipilih. Pada komponen Jawaban user diberi fasilitas untuk memilih jang tepat pada jawaban pilihan ganda untuk nomor soal yang dipilih. Jika beberapa soal telah dikerjakan, maka user difasilitasi tombol *Selesai* untuk mengaktifkan komponen Evaluasi.

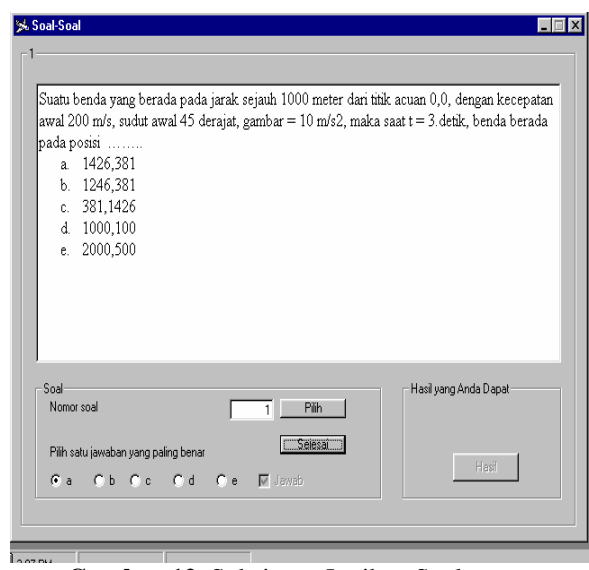

**Gambar 12.** Subsistem Latihan Soal yang diaktifkan

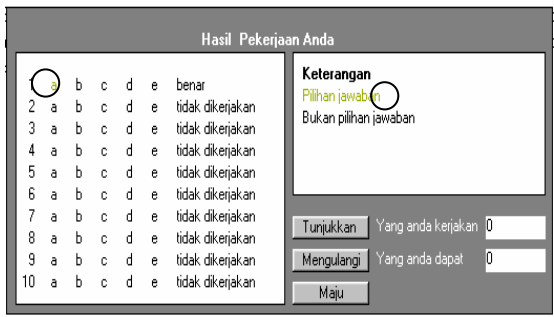

**Gambar 13.** Subsistem Evaluasi yang diaktifkan

Komponen di atas berfungsi untuk mengevaluasi hasil latihan, menunjukkan kunci yang benar, mencocokkan jwaban, dan menjumlah jawaban yang benar. Selain itu, komponen ini dilengkapi dengan fasilitas Penalaran yang diberi label *Tunjukkan*.

Pada Gambar 12 tampak bahwa soal yang dipilih adalah nomor 1, jawaban yang dipilih *a* dan tidak mengerjakan soal yang lain. Ketika subsistem Evaluasi diaktifkan, seperti yang ditunjukkan pada Gambar 13, jawaban yang dipilih adalah benar. Jika tidak benar bisa dicocokan dengan teori yang ada yaitu dengan visualisasi yang ada atau menghitung secara manual dengan kalkulator.

Untuk membantu siswa memahami tentang teori gerak parabola secara lebih detil, dibangun subsistem Teori. Subsistem ini bisa diaktifkan dari subsistem yang lain, dan memfasilitasi user dengan menampilkan halaman demi halaman tentang teori gerak parabola secara keseluruhan. User menggeser *Scroll Bar* untuk melihat halaman yang diinginkan. Gambar 14 menunjukkan subsistem Teori yang diaktifkan pada halaman 1.

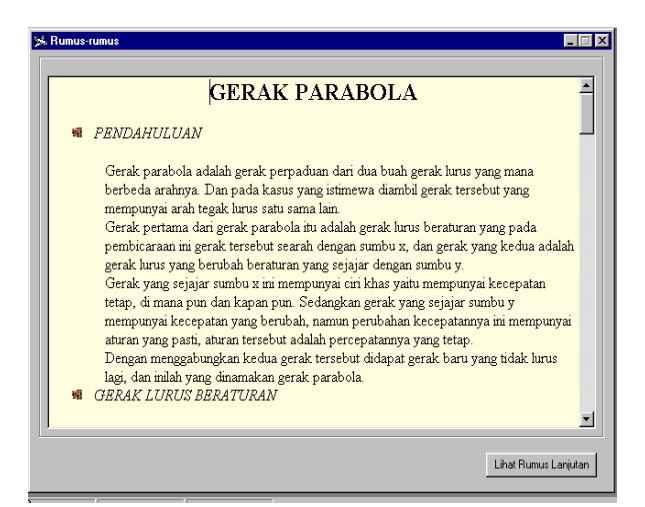

**Gambar 14.** Halaman 1 dari subsistem Teori yang diaktifkan

#### **2.10 Subsistem Referensi**

Untuk membantu siswa melihat referensi yang dipakai, sistem dilengkapi dengan subsistem Referensi. Subsistem ini bisa diaktifkan dari subsistem yang lain, dan memfasilitasi user dengan menampilkan halaman demi halaman dari daftar referensi yang dipakai. Gambar 15 menunjukkan halaman 1 dari subsistem Referensi yang diaktifkan.

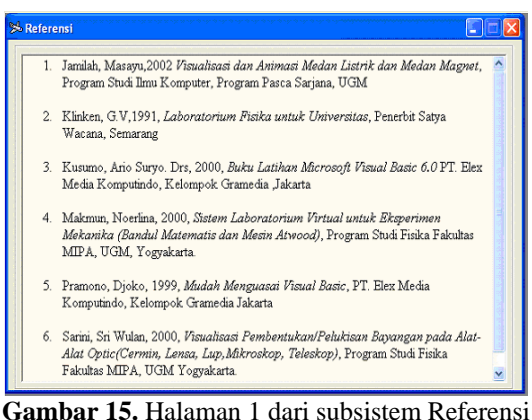

yang diaktifkan

# **3. HASIL**

Setelah dilakukan uji coba, hasilnya menunjukkan bahwa sistem ini mampu untuk menganimasikan gerak parabola dari obyek yang dilemparkan dari ketinggian tertentu, dan bisa menampilkan posisi obyek pada setiap saat, sudut pelemparan, jarak maksimum dan tinggi maksimum yang dicapai oleh obyek, seperti yang telah ditunjukkan pada beberapa gambar diatas. Selain itu juga bisa menunjukkan penalaran fisika tentang hasil keluaran yang ditampilkan pada setiap saat. Hal ini sangat diperlukan untuk keperluan pembelajaran, untuk menerangkan kaidah fisika yang berlaku pada setiap saat.

Sistem ini bisa menampilkan teori yang berkaitan dengan gerak parabola secara keseluruhan, maupun rumus-rumus yang berkaitan kaidah fisika yang berlaku pada gerakan parabola dari obyek yang dilemparkan bebas atau ditembakkan untuk mengenai target.

#### **4. PENUTUP**

Sistem ini bisa digunakan untuk membantu proses pembelajaran pemahaman gerak parabola obyek dengan asumsi belum memperhitungkan gaya gesek udara. Siswa bisa melakukan beberapa eksperimen dengan menggantikan beberapa parameter yang berkaitan dengan gerak parabola. Selain itu bisa dipakai untuk memahami teori dan rumus-rumus yang terkait.

#### **Ucapan Terima Kasih**

Terima kasih diucapkan sebanyak-banyaknya kepada Saudara Anton Parbulan yang bersedia membantu melakukan coding untuk sistem ini atas dasar pengarahan dari penulis.

# **PUSTAKA**

- Andrienko, G, 2004 "Constructing Parallel Coordinates Plot for Problem Solving", GMD - German National Research Center for Information Technology Schloss Birlinghoven, Sankt-Augustin, D-53754 Germany. Diakses tanggal 9 Oktober 2004. *http://www.dfki.de/~krueger/sg2001/schedule /andrienko.pdf*
- Halliday, D. dan Rober R., 1997, *Physics*, 3rd ed., Prentice Hall, New Jersey
- Jamilah, M., 2002, "Visualisasi dan Animasi Medan Listrik dan Medan Magnet", *Tesis S2 Ilmu Komputer*, Program Pascasarjana, FMIPA UGM.
- Makmun, N., 2000, "Sistem Laboratorium Virtual untuk Eksperimen Mekanika (Bandul Matematis dan Mesin Atwood)", *Skripsi S1 Fisika* FMIPA, UGM.
- Sarini, S.W., 2000, "Visualisasi Pembentukan/Pelukisan Bayangan pada Alat-Alat Optic(Cermin, Lensa, Lup,Mikroskop, Teleskop)", *Skripsi S1 Fisika* FMIPA, UGM.
- Susilowati, Erni, 2003, "Visualisasi Efek Fotolistrik Menggunakan Bahasa Pemrograman Visual Basic", *Skripsi S1 Fisika* FMIPA, UGM.
- Grinstein, G; Trutschl, U; Cvek "High-Dimensional Visualizations". Institute for Visualization and Perception Research University Massachusetts Lowell. Diakses tanggal 9 Oktober 2004. *http://www.cs.uml.edu/~mtrutsch/research/Hi gh\_Dimensional\_Visualizations- KDD2001 color.pdf.*
- Hearn, Donald. Baker M. Pauline, 1986. *Computer Graphics, 2rd edition*. New Jersey. Prentice Hall, Inc.